# Passo a Passo – Como solicitar um visto de estudos

1. Acesse a página inicial da VFS Global Portugal em: https://www.vfsglobal.com/portugal/brazil/ e clique em -> Tipos de Visto -> Visto Temporário

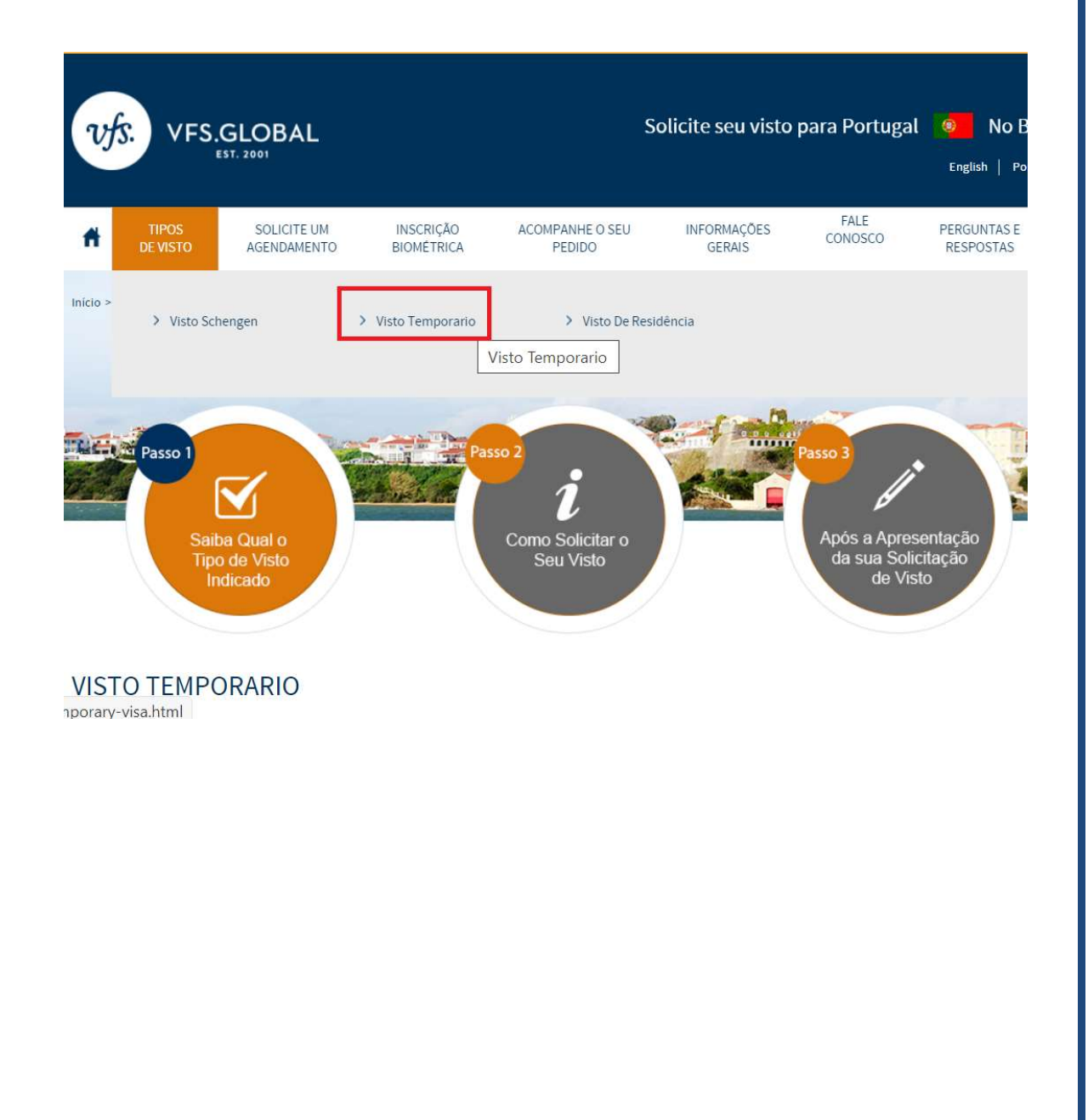

2. Clique em "Taxas Consulares" para se informar sobre o valor das taxas e método de pagamento. O pagamento deve ser feito via depósito na boca do caixa, e o comprovante original enviado juntamente com a documentação.

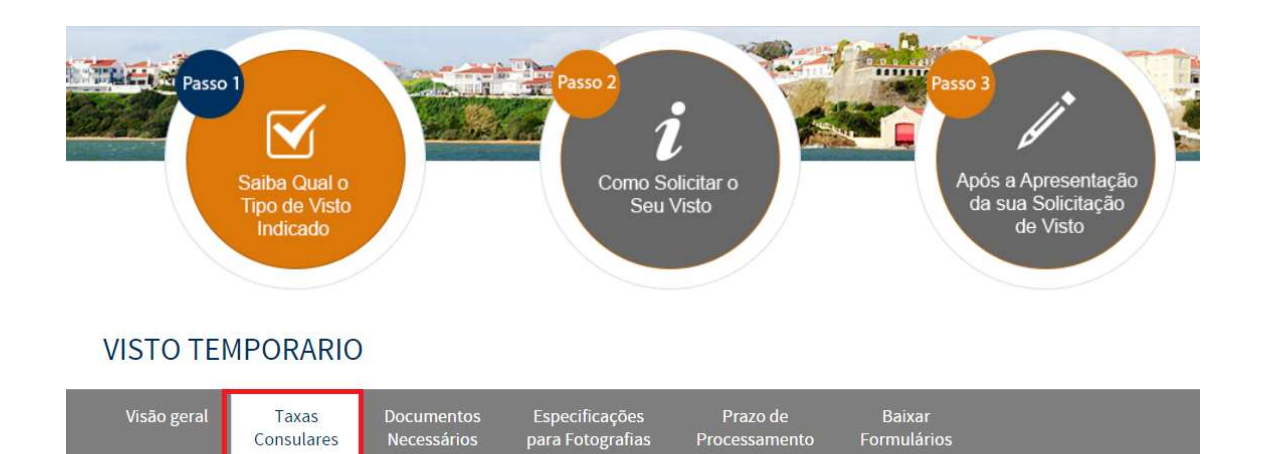

### **TAXAS CONSULARES**

Todas as taxas serão recolhidas no dia de sua entrevista com cartões de débito ou crédito VISA, MASTERCARD ou ELO conforme informações abaixo: Estada temporária: R\$590,85 (taxa Consular R\$427,51+taxa de transferência R\$13,27+taxa de processamento R\$150,07) + serviços utilizados. Taxa de processamento calculada mensalmente com base na variação do euro e indexada pelo Banco Central do Brasil. Cotações referentes ao dia 29/06/2020.

Nota: Não aceitamos dinheiro. Os pagamentos poderão ser realizados também mediante depósito bancário na conta abaixo: Banco: Santander

Agência: 0729

 $\overline{a}$ 

Conta Corrente: 13000778-0

Beneficiário: VFS BRASIL SERVIÇOS DE PREPARACAO DE DOCUMENTOS LTDA

### IMPORTANTE

Em decorrência da pandemia, o retorno do passaporte deverá ser realizado exclusivamente via correio. O valor deverá ser pago juntamente com as taxas citadas acima. Para verificar o valor do envio para seu endereço acesse:

https://www.vfsglobal.com/portugal/brazil/additional-services.html#5

3. Clique em "Documentos necessários" para verificar o checklist de "Visto de Estada Temporária para permanências períodos superiores a 3 meses; frequência de programas de estudo, intercâmbio de estudantes, estágio profissional não remunerado, voluntariado".

### **VISTO TEMPORARIO**

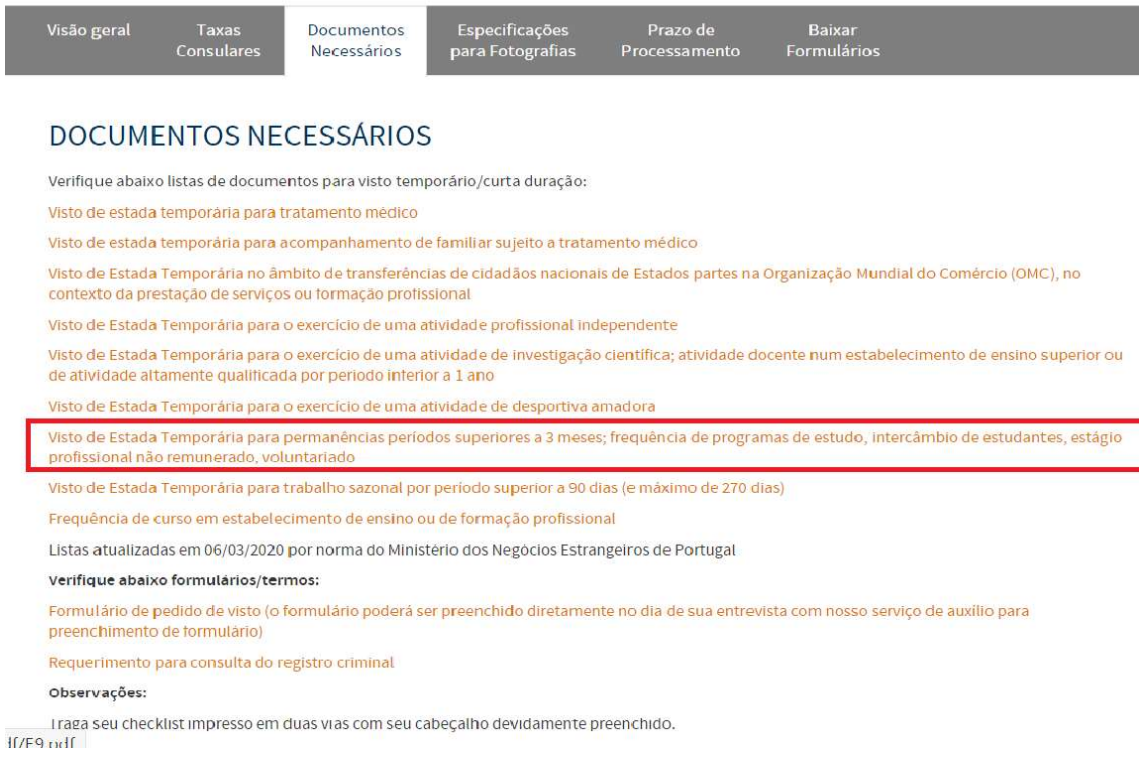

## IMPORTANTE:

Um dos itens mandatórios para o prosseguimento de seu processo é o seguro médico internacional de viagem. Caso ainda não o tenha, acesse insubuy.com/visto para conferir ótimas cotações.

# 4. Acesse o "Formulário de pedido de visto" e o "Requerimento para consulta do registro criminal português"

### **VISTO TEMPORARIO**

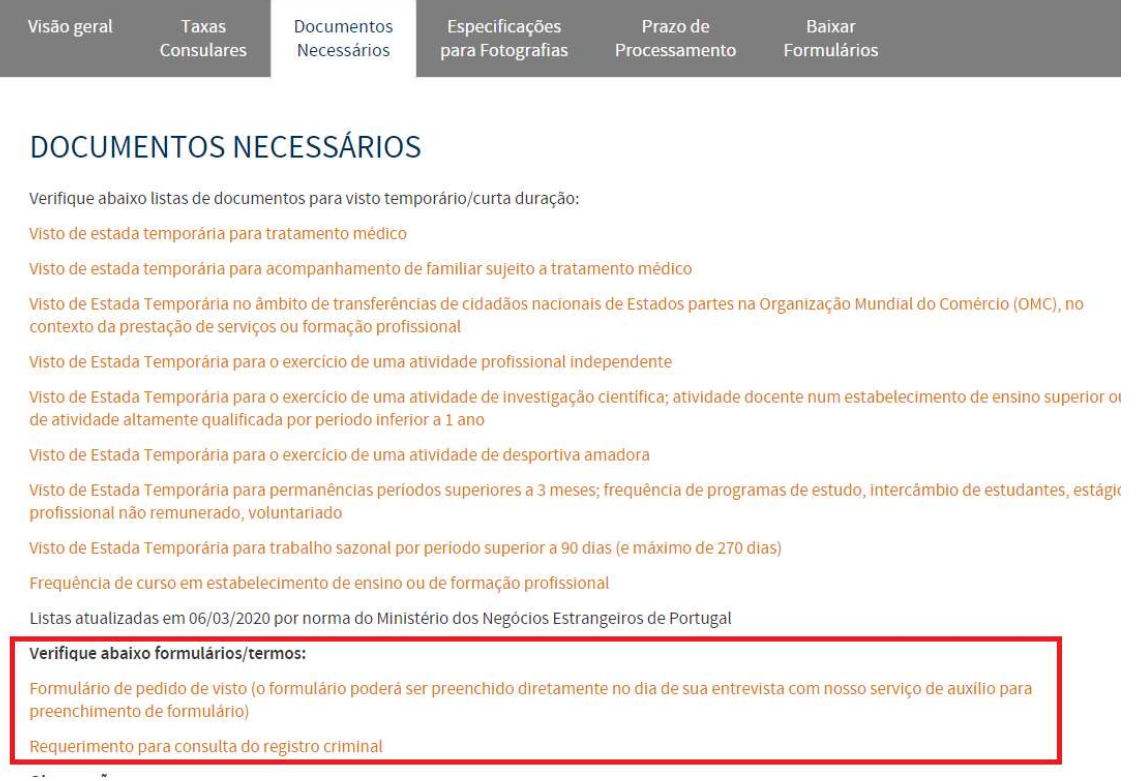

# Observações:

 $\overline{a}$ 

Envie seu checklist impresso em duas vias com seu cabeçalho devidamente preenchido.

VFS Global

Todos os documentos deverão ser enviados na exata ordem das listas, previamente assinados, impressos em papel branco A4 apenas em frente, sem grampos, clips, post-its ou folhas de rosto e fora de qualquer tipo de pasta.

A ausência de qualquer um dos documentos apontados acarretará no não processamento de seu pedido de visto.

A apresentação dos documentos não garante concessão de visto, portanto, os postos Consulares reservam-se ao direito de solicitar outros documentos que não os listados através da VFS Global sempre que considerarem necessário.

# 5. Clique em "Especificações para fotografias" para verificar o padrão da foto que deverá ser enviada juntamente com seus documentos.

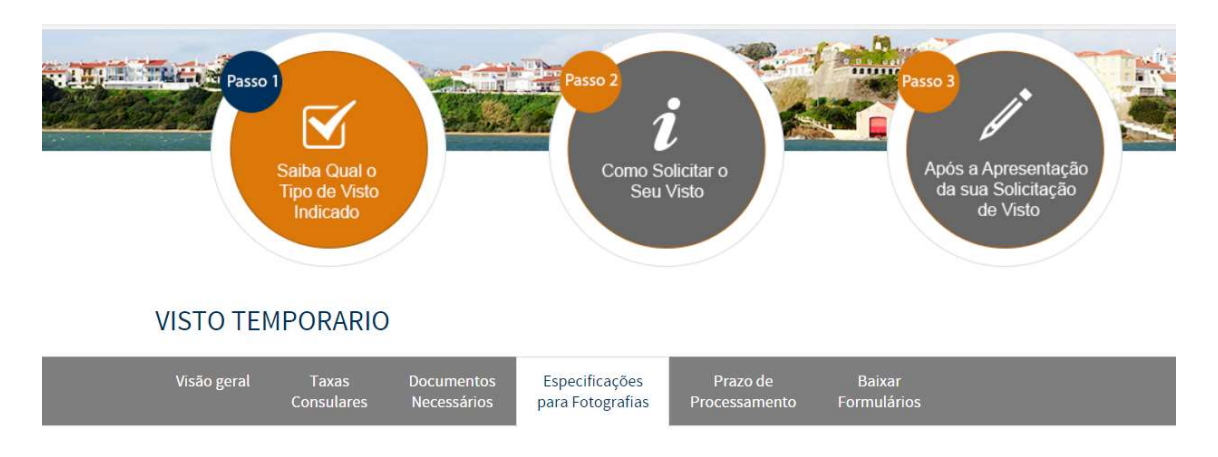

### ESPECIFICAÇÕES PARA FOTOGRAFIAS

As fotos poderão ser tiradas no padrão requerido diretamente no dia de sua entrevista com nosso serviço de fotografias, entretanto, caso prefira entregalas impressas, siga as orientações abaixo

- > Tamanho 3x4
- > Fundo branco
- > Boa resolução

 $\overline{a}$ 

> Sem nenhuma obstrução que comprometa a visualização de seu rosto inteiro como chapéus/bonés, cabelos, brincos, etc.

Caso apresente fotos em desconformidade com as instruções acima apontadas, seu processo não será recebido.

# 6. Você pode verificar as informações referentes ao prazo de processamento na respectiva aba.

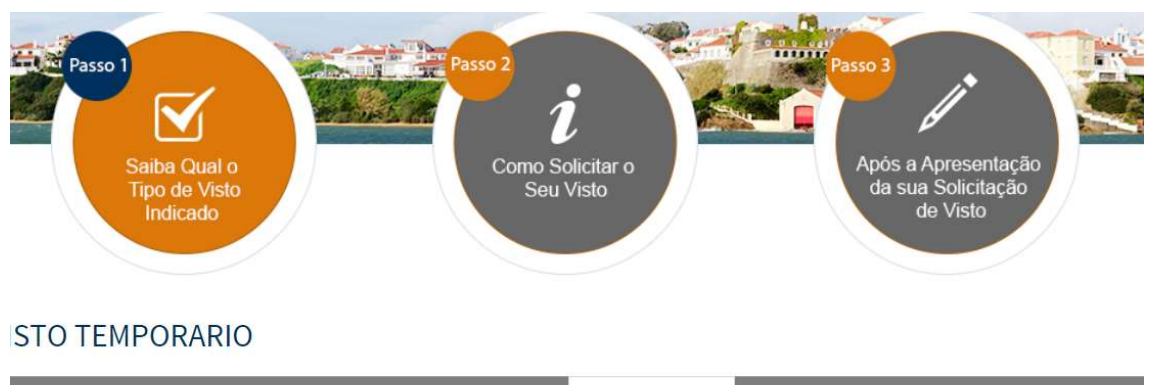

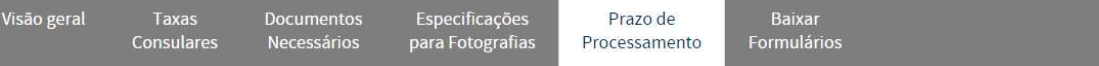

### PRAZO DE PROCESSAMENTO

 $\overline{a}$ 

Para obter uma atualização sobre o status de sua aplicação:

Você pode visitar o nosso site https://www.vfsglobal.com/portugal/brazil/index.html e clique no link "rastrear sua aplicação ". Por favor, mantenha sua<br>data de nascimento e informações de número de protocole acessível ao r

Ou envie-nos um E-mail para: infoportugal.sp@vfshelpline.com

Ou entre em contato com nossa linha de apoio em: 114314-1170

Também pode-se solicitar um serviço de recebimento de SMS que é uma mensagem automática de atualização do seu processo, enviada para o telefone do aplicante, em várias fases do processo de pedido de visto.

Experimente os benefícios deste serviço, que pode ser comprado durante a apresentação do pedido de visto.

VFS Global

### IMPORTANTE

Note que a VFS não realiza confirmação de recebimento de envelope, caso a documentação esteja completa, a mesma será processada e o solicitante receberá um e-mail automático contendo o número do processo em aproximadamente 7 dias úteis. Caso haja alguma pendência ou correção, você será contatado via e-mail dentro deste mesmo prazo.

# 7. Você encontrará serviços adicionais para maior conveniência em seu processo em:

### https://www.vfsglobal.com/portugal/brazil/additional-services.html

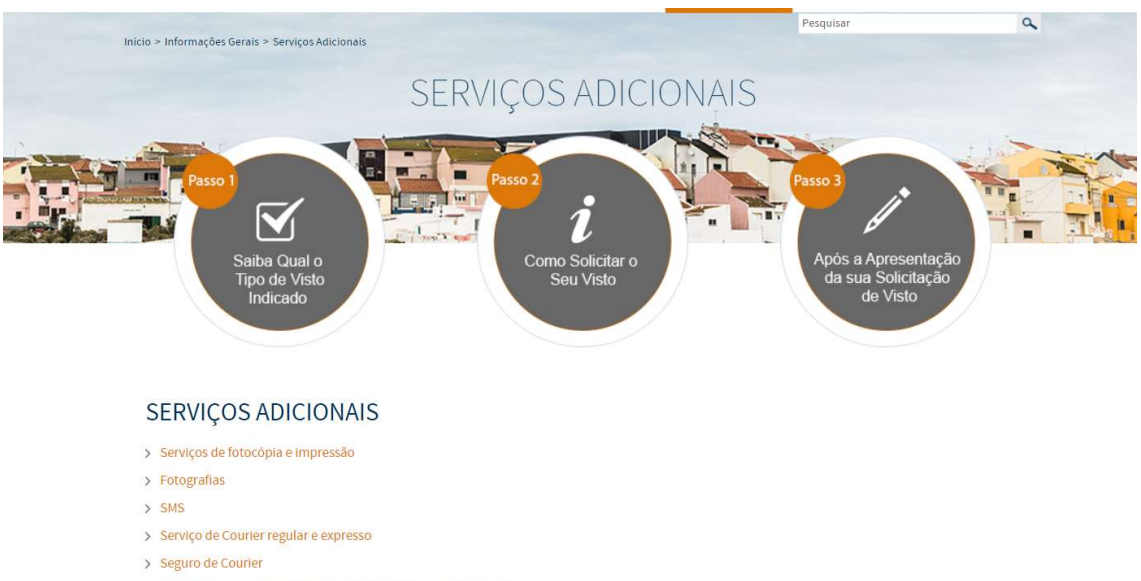

VFS Global

- > Assistência para preenchimento de formulários remota e em pessoa
- > Kiosque de autoatendimento
- > Atendimento em horário diferenciado
- > Retorno do passaporte estendido
- > Como pagar suas taxas de VFS

8. Certifique-se de seguir as orientações deste manual antes de enviar seus documentos. Uma vez estando na devida ordem, localize sua jurisdição com base em sua residência em:

https://www.vfsglobal.com/portugal/Brazil/pdf/jurisdiction.pdf

Envie os documentos para o respectivo centro de solicitação de vistos:

#### VFS GLOBAL Portugal São Paulo

Edificio Itamaraju Rua Butantã 434, 5º andar – Pinheiros – São Paulo CEP 05424-000 Infoportugal.sp@vfshelpline.com

## VFS GLOBAL Portugal Rio de Janeiro

Edf Candido Mendes Rua da Assembléia - número 10 - 35º andar Salas 3513, 3514, 3515 Centro, Rio de Janeiro - RJ CEP: 20.011-901 infoportugal.rj@vfshelpline.com

### VFS GLOBAL Portugal Salvador

Condomínio Salvador Prime Av. Tancredo Neves – número 2227, sala 1007 – 10º andar Caminho das Árvores Salvador - BA CEP: 41820-021 Infoportugal.ba@vfshelpline.com

### VFS GLOBAL Portugal Brasília

Edf Capital Financial Center SIG Quadra 04, 1º andar, Sala 116, Bloco A Brasilia - DF CEP: 70.610-440 Infoportugal.bsb@vfshelpline.com

**VFS Global** 

## VFS GLOBAL Portugal Nova Lima

Edifício Atlanta 2 Alameda Oscar Niemeyer – número 1033 – sala 627 – Vila da Serra Nova Lima – Minas Gerais CEP: 34006-065 infoportugal.mg@vfshelpline.com